## **The MVS 3.8j Tur(n)key 4- System -- Version 1.00 -- Update 07**

**Installation**

- 1. It is strongly recommended to create a backup copy of the system. Although the update process has been thoroughly tested a backup copy comes in handy if an unforeseen error occurs.
- 2. Update 01, Update 02, Update 03, Update 04, Update 05 and Update 06 are prerequisites for Update 07. Make sure Update 01, Update 02, Update 03, Update 04, Update 05 and Update 06 have been installed successfully before trying to install Update 07.
- 3. Make sure that your tk4- folder does not contain a subfolder named update. If an update folder has been left over from the installation of a previous update (i.e. from Update 06) either delete it or rename it.
- 4. Unzip archive tk4- v1.00 update 07.zip into the tk4- folder. Allow your unzip utility to overwrite existing files and to merge into existing folders while unzipping the archive.
- 5. a) Windows: Open folder tk4\update and click (or double click, depending on your settings) apply update.bat.

b) Linux or OS X: Open a shell window, change directory to the tk4-/update folder and run ./apply\_update.

6. You'll be prompted for the credentials of an administrative user (i.e. HERC01/CUL8TR), then the system will be IPLed, an update job will be executed and the system will be shut down.

**Note 1:** Although lots of informational message are displayed during the update process most of the time, there may be update steps that will not display any messages for a couple of minutes. This must not be misinterpreted as a stall of the update process. Please be patient during these pauses and refrain from manually interrupting the update process.

7. Once the update process has finished check listing.txt in the update folder for errors. The following outcome is expected:

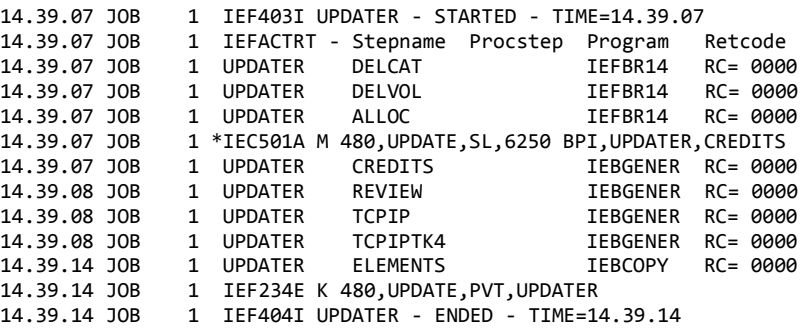

IPL the system and verify that your regularly used functionality still works as expected. If it does not, revert to your backup copy and report the problems to the author.

8. Folder tk4-/update is not needed to operate the system, once the update has been installed successfully. It is recommended to remove it to avoid interference with future updates.

**Fixes**

none

## **New or Changed Function**

## **RFE/REVIEW 45.6**

RFE/REVIEW release 45.3 has been replaced with release 45.6. Thanks to Greg Price for maintaining and continuously improving RFE/REVIEW and thus bringing capabilities similar to those of ISPF/PDF to MVS 3.8j!

## **Basic TCP/IP Support**

Jason Winter's TCPIP instruction (opcode X'75') has been re-fitted to work with the Hercules version that comes with TK4-. The instruction dates back to 2002 and was last updated around 2009. It allows the Hercules guest to access the IP stack of the host system on which Hercules is running. The current implementation provides the complete functionality as designed in 2002/2009.

However, from today's point of view, the given implementation may compromise the TK4 security concept and attract risks from the network. Before trying to use TCP/IP connectivity it is strongly recommended to read TSO HELP member TCPIP. Besides providing detailed usage instructions it also explains possible risks and strategies to avoid them.

Thanks to Jason Winter for making this functionality available!

-------------------------------- Jürgen Winkelmann, [winkelmann@id.ethz.ch,](mailto:winkelmann@id.ethz.ch) February 19, 2015